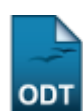

## **Cadastrar Tipo de Produção Tecnológica**

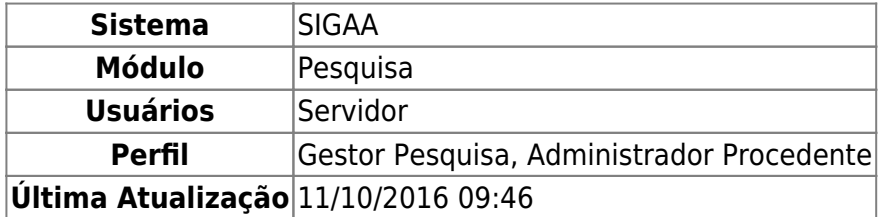

Esta operação mostra os tipos de Produção Tecnológica cadastrados no sistema, permite o cadastro de novos tipos de produção bem como a alteração e remoção dos tipos já cadastrados.

Para realizar a operação, acesse o SIGAA → Módulos → Pesquisa → Produção Intelectual → Cadastros → Tipo de Produção Tecnológica.

A seguinte tela será exibida:

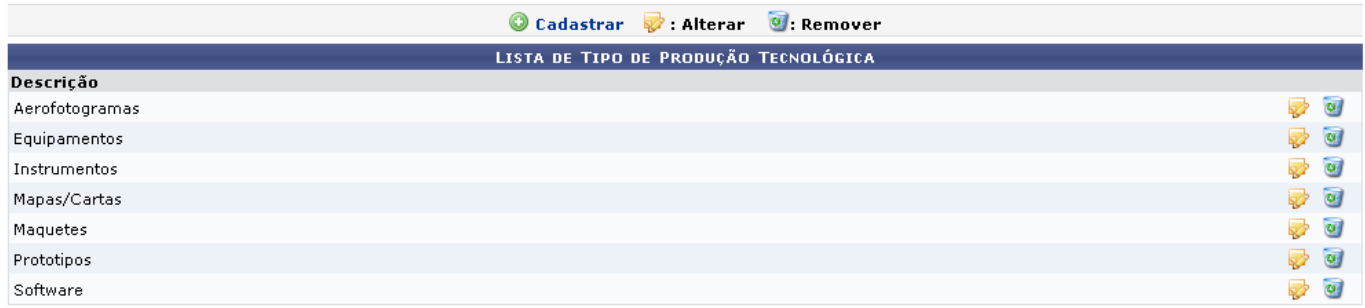

Para cadastrar um novo Tipo de Produção Tecnológica[,](https://docs.info.ufrn.br/lib/exe/detail.php?id=suporte%3Amanuais%3Asigaa%3Apesquisa%3Aproducao_intelectual%3Acadastros%3Atipo_de_producao_tecnologica&media=suporte:manuais:sigaa:pesquisa:producao_intectual:cadastros:link_cadastrar.png) clique em @ cadastrar, acima da lista. A tela seguinte será semelhante à mostrada abaixo:

| Listar Tipos de Produção Tecnológica Cadastrados |
|--------------------------------------------------|
| CADASTRO DE TIPO DE PRODUÇÃO TECNOLÓGICA         |
| Descrição: * Desenho Técnico                     |
| Cadastrar    Cancelar                            |

\* Campos de preenchimento obrigatório.

Clique em  $\Box$  Listar Tipos de Produção Tecnológica Cadastrados[,](https://docs.info.ufrn.br/lib/exe/detail.php?id=suporte%3Amanuais%3Asigaa%3Apesquisa%3Aproducao_intelectual%3Acadastros%3Atipo_de_producao_tecnologica&media=suporte:manuais:sigaa:pesquisa:producao_intectual:cadastros:listar.png) caso deseje voltar à lista de tipos de produção.

Caso desista de realizar a operação, clique em *Cancelar* e confirme a operação na caixa de diálogo que será gerada posteriormente. Esta mesma função será válida sempre que a opção estiver presente.

Prosseguindo com o cadastro, preencha o campo Descrição e clique em *Cadastrar*. Veja a mensagem de sucesso gerada pelo sistema:

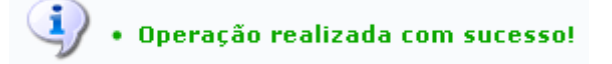

Para alterar um tipo de produção cadastrada, clique no ícone presente na Lista de Tipo de Produção Tecnológica. Como exemplificação utilizaremos o Tipo de Produção Software.

Na tela seguinte, altere a Descrição do Tipo de Produção.

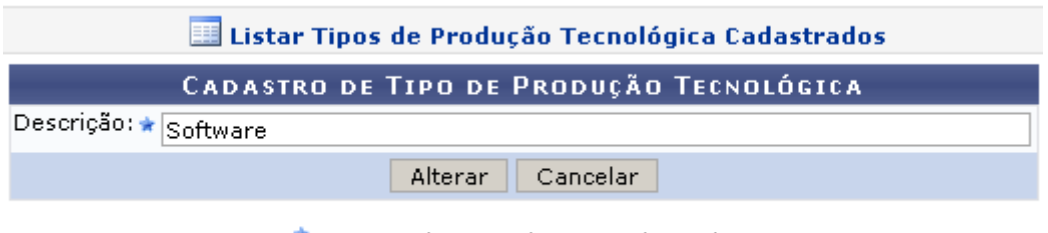

\* Campos de preenchimento obrigatório.

Para prosseguir, clique em *Alterar*. O sistema exibirá uma mensagem informando o sucesso da operação:

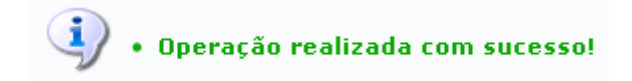

Retornandoà listagem, se desejar remover um tipo de produção, clique no ícone de e confirme a operação na caixa de diálogo que será gerada em seguida.

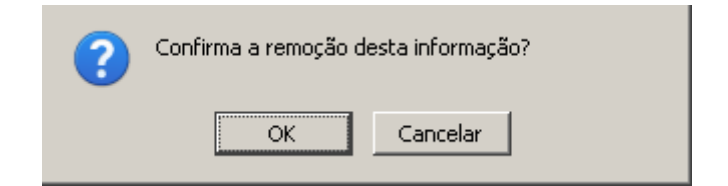

Para confirmar a remoção, clique em *Ok*. Será exibida a mensagem de sucesso da remoção:

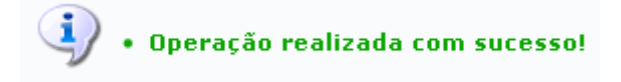

## **Bom Trabalho!**.

## **Manuais Relacionados**

- [Cadastrar Sub-tipo Artístico](https://docs.info.ufrn.br/doku.php?id=suporte:manuais:sigaa:pesquisa:producao_intelectual:cadastros:subtipo_artistico)
- [Cadastrar Tipo de Evento](https://docs.info.ufrn.br/doku.php?id=suporte:manuais:sigaa:pesquisa:producao_intelectual:cadastros:tipo_de_evento)
- [Cadastrar Tipo de Distância](https://docs.info.ufrn.br/doku.php?id=suporte:manuais:sigaa:pesquisa:producao_intelectual:cadastros:tipo_de_instancia)
- [Cadastrar Tipo de colegiado](https://docs.info.ufrn.br/doku.php?id=suporte:manuais:sigaa:pesquisa:producao_intelectual:cadastros:tipo_de_membro_de_colegiado)
- [Cadastrar Tipo de Organização em Eventos](https://docs.info.ufrn.br/doku.php?id=suporte:manuais:sigaa:pesquisa:producao_intelectual:cadastros:tipo_de_organizacao_em_eventos)
- [Cadastrar Tipo de Participação em Produções Intelectuais](https://docs.info.ufrn.br/doku.php?id=suporte:manuais:sigaa:pesquisa:producao_intelectual:cadastros:tipo_de_participacao)
- [Cadastrar Tipo de Participação em Sociedade](https://docs.info.ufrn.br/doku.php?id=suporte:manuais:sigaa:pesquisa:producao_intelectual:cadastros:tipo_de_participacao_em_sociedade)
- [Cadastrar Tipo de Periódico](https://docs.info.ufrn.br/doku.php?id=suporte:manuais:sigaa:pesquisa:producao_intelectual:cadastros:tipo_de_periodico)

## [<< Voltar - Manuais do SIGAA](https://docs.info.ufrn.br/doku.php?id=suporte:manuais:sigaa:pesquisa:lista)

From:

<https://docs.info.ufrn.br/>-

Permanent link:

**[https://docs.info.ufrn.br/doku.php?id=suporte:manuais:sigaa:pesquisa:producao\\_intelectual:cadastros:tipo\\_de\\_producao\\_tecnologica](https://docs.info.ufrn.br/doku.php?id=suporte:manuais:sigaa:pesquisa:producao_intelectual:cadastros:tipo_de_producao_tecnologica)**

Last update: **2016/10/11 09:46**

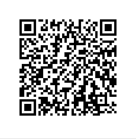